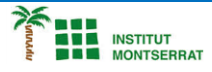

#### *Info-4-Tema-16-App*

# *Pràctica-3: Joc - "Mole-Mash"*

*Seguint els següents passos programaràs el joc "Mole Mash". Apareixerà a la pantalla cada mig segon una imatge i si la toques a temps un marcador sumarà un punt. Material previ:*

- *Necessites una imatge de 36×36 pixels*
- *un arxiu de so d'un o dos segons (beep)*

#### *PASSOS*

*1.- Modifica el nom de screen 1 pel títol que li vulguis posar al joc*

*2.- Afegeix al projecte l'element canvas i redimensiona'l a 300×300 pixels. Dins de l'element "canvas", afegeix-li l'element "ImageSprite" i modifica els seus apartats de la següent manera:*

*Enabled: activat Heading : 0 Interval: 500 Picture: la de 36×36 px Speed : 0*

*Visible: activat With i Height: Automatic*

*3.- Introdueix també un element "label" i canvia-li el nom per "punts" , afegeix també un boto, un so (descarrega el que creguis oportú per a cada vegada que es toca la pantalla) i un rellotge.*

### *PROGRAMACIÓ*

*4.- Obre l'editor de blocs i arrossega "to procedure do". (Canviali el nom per MoveMole)*

- *5.- Del Menu "Image Sprite", introdueix els elements "Set imageSprite1.x to" i "Set ImageSprite1.y to"*
- *6.- Del Menu "Math" Afegeix les opcions de producte, "call random fraction" i de resta, de la següent manera:*

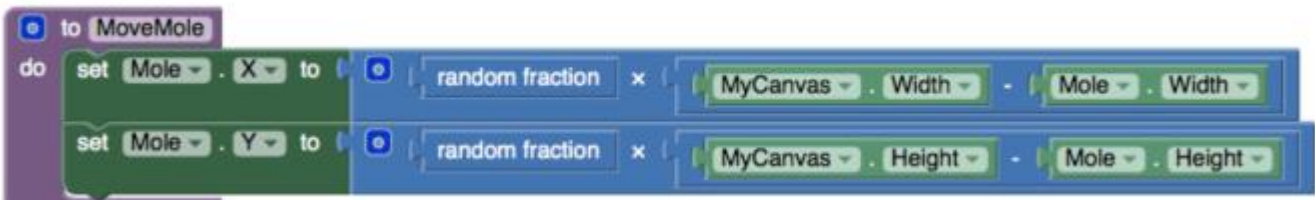

*7.- Dels menús "canvas1" i "imageSprite1" s'han afegit a la resta els elements "Mycanvas width" – "Imagesprite With" i "Mycanvas Height" – "Imagesprite Height"*

*Amb aquestes instruccions queda definit el moviment aleatori de la imatge.*

*8.- Cada vegada que el rellotge marqui un segon s'executarà aquesta funció:*

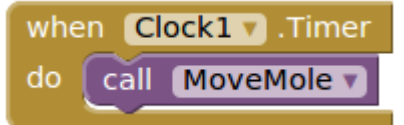

*Amb els següents passos es programarà l'element "punts", de tal manera que conti el número de vegades que es clica a la imatge.*

*9.- Crea una variable (initialize global to ) anomenada "punts" i associa-li del menú "Math" el numero 0. Crea també el procediment (posa-li de nom «sumapunts») que escriurà la paraula punts amb el valor que adquireixi la variable, de la següent manera:*

## initialize global punts to

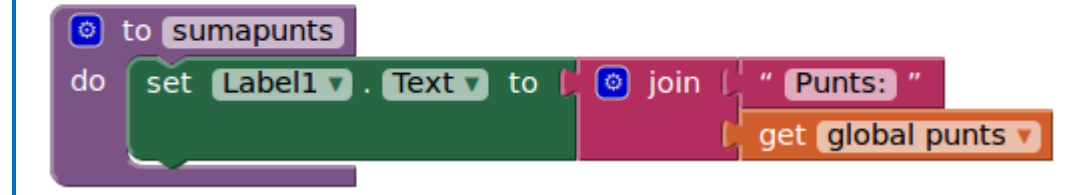

 $\blacksquare$ 

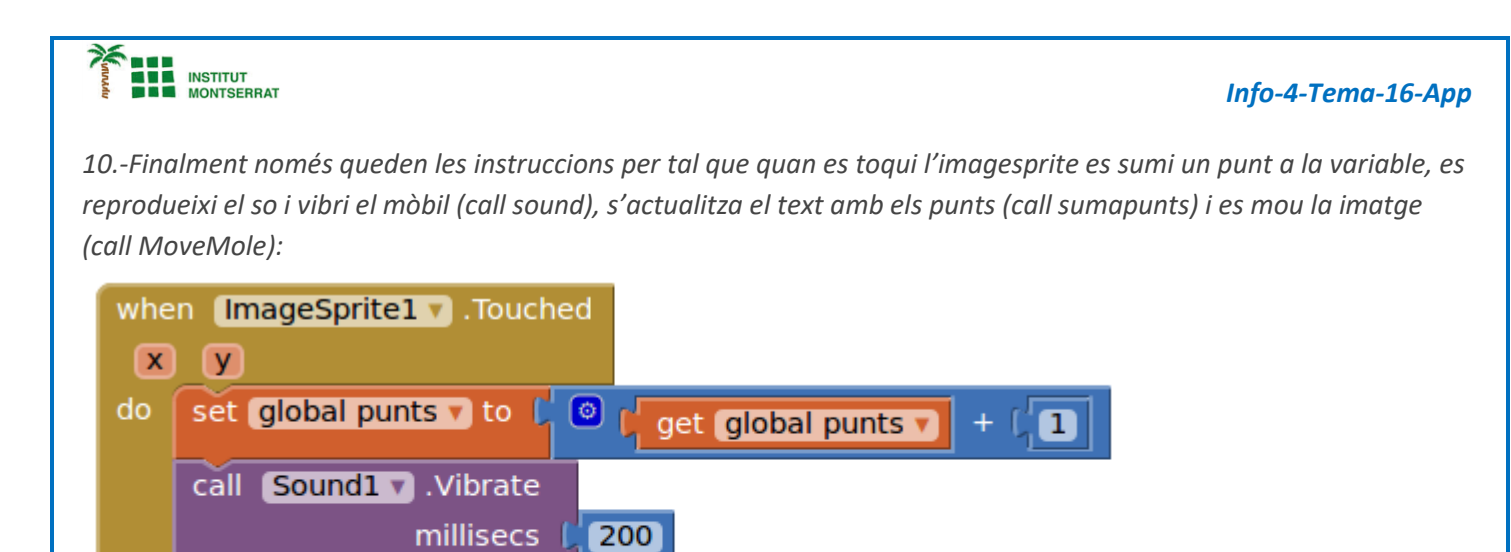

*Ampliació 1: Usa el botó afegit per reiniciar el comptador de punts.*

call sumapunts v call MoveMole v

*Ampliació 2: Posa un límit de punts, en quan s'arribi a aquest límit que surti un missatge («Has guanyat!»)*

 $\mathbf{\mathsf{N}}$